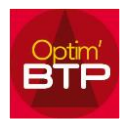

Optim'BTP permet de gérer la planification des chantiers.

Il peut arriver qu'un chantier soit absent de la liste sur le planning. Il existe deux raisons pouvant expliquer cette absence :

- Le chantier a été pointé en tant que chantier **« hors planification »**.
- Les dates de début ou de fin de chantier ou l'état du chantier ne permet pas son affichage (date de fin dépassée, date de début dans le futur, état terminé)

Afin qu'ils soient de nouveau visibles dans la liste du planning, il suffit de suivre la procédure correspondante ci-après.

## **Remettre le chantier en planification**

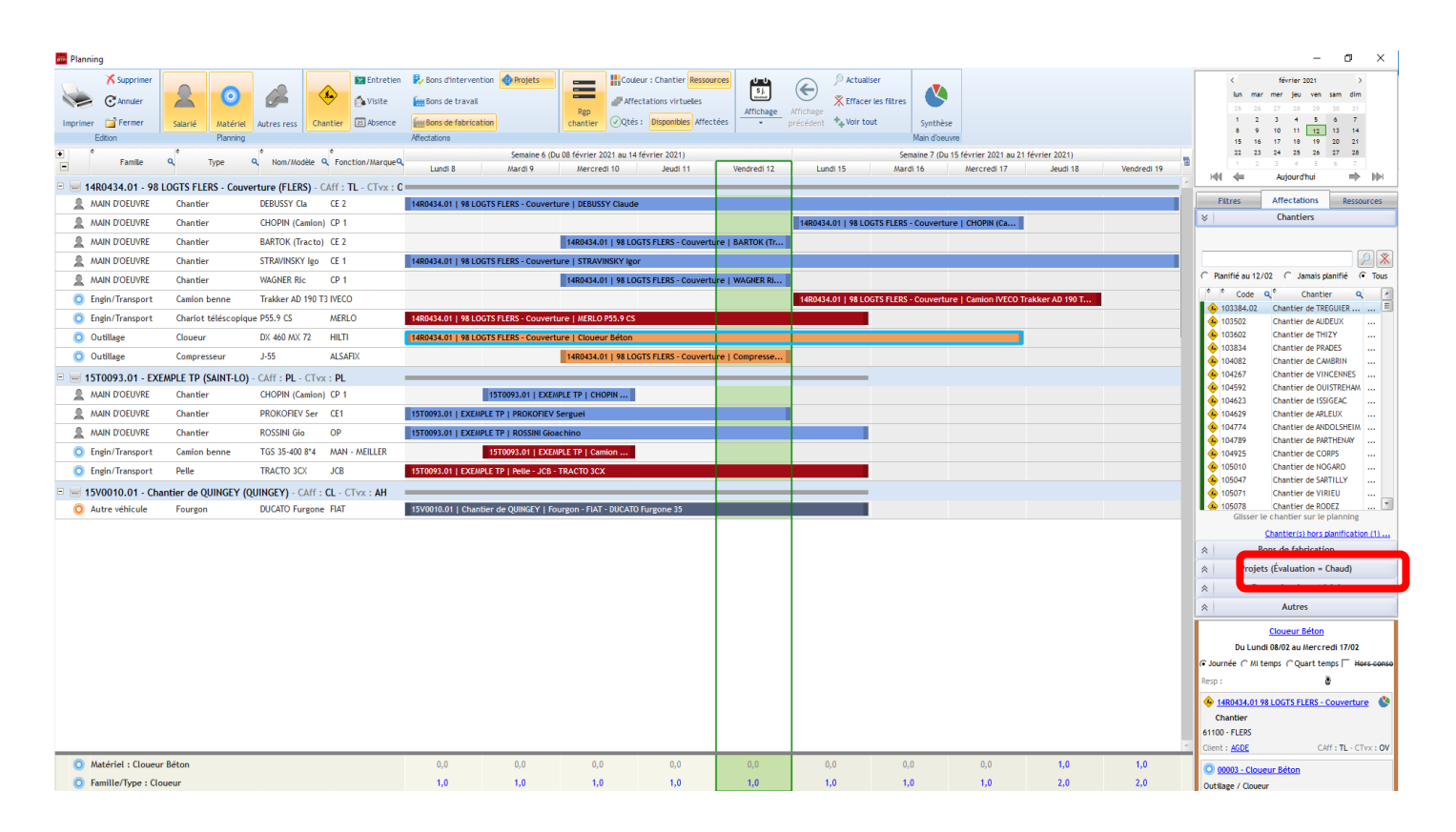

1. Cliquez sur le lien Chantier(s) hors planification en bas à droite du planning

2. Cliquez ensuite sur les … puis « Matériel en planification »

## Optim'BTP

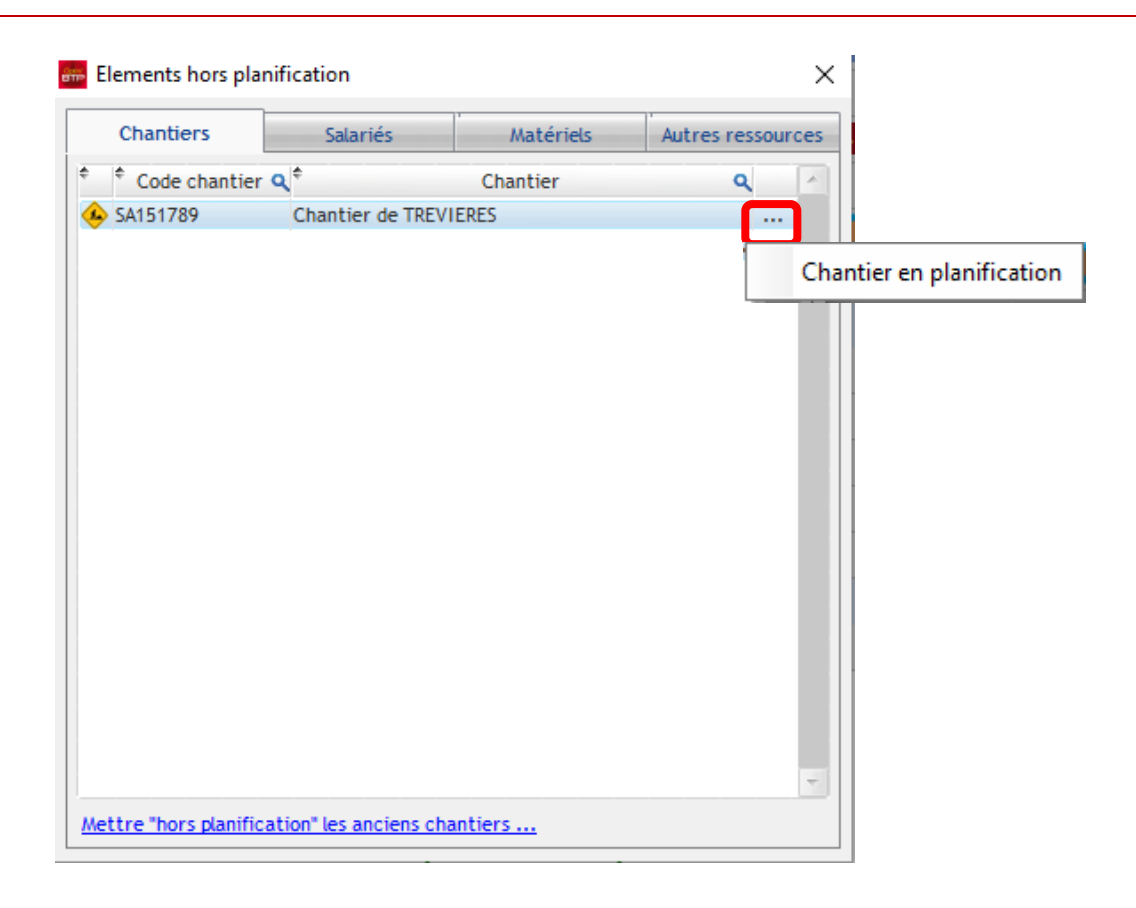

Il est tout de même intéressant, si nécessaire, de mettre cette option sur le ou les lest tout de merne imeressant, si nécessant, le merre de la limiter la liste.<br>Chantiers qui n'auront jamais lieu d'être planifiés afin d'en limiter la liste.

Pour **mettre un chantier hors planification :**

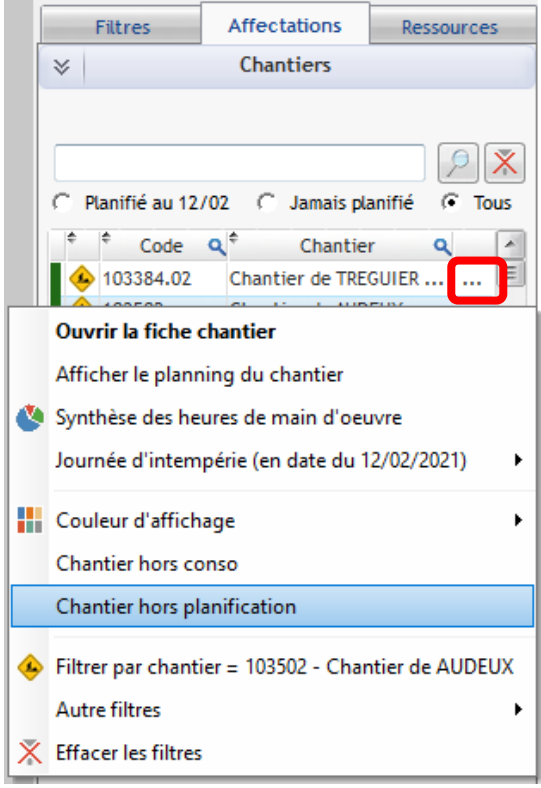

## **Vérifier les éléments du chantier**

Ouvrez la fiche du chantier et vérifiez les éléments ci-après :

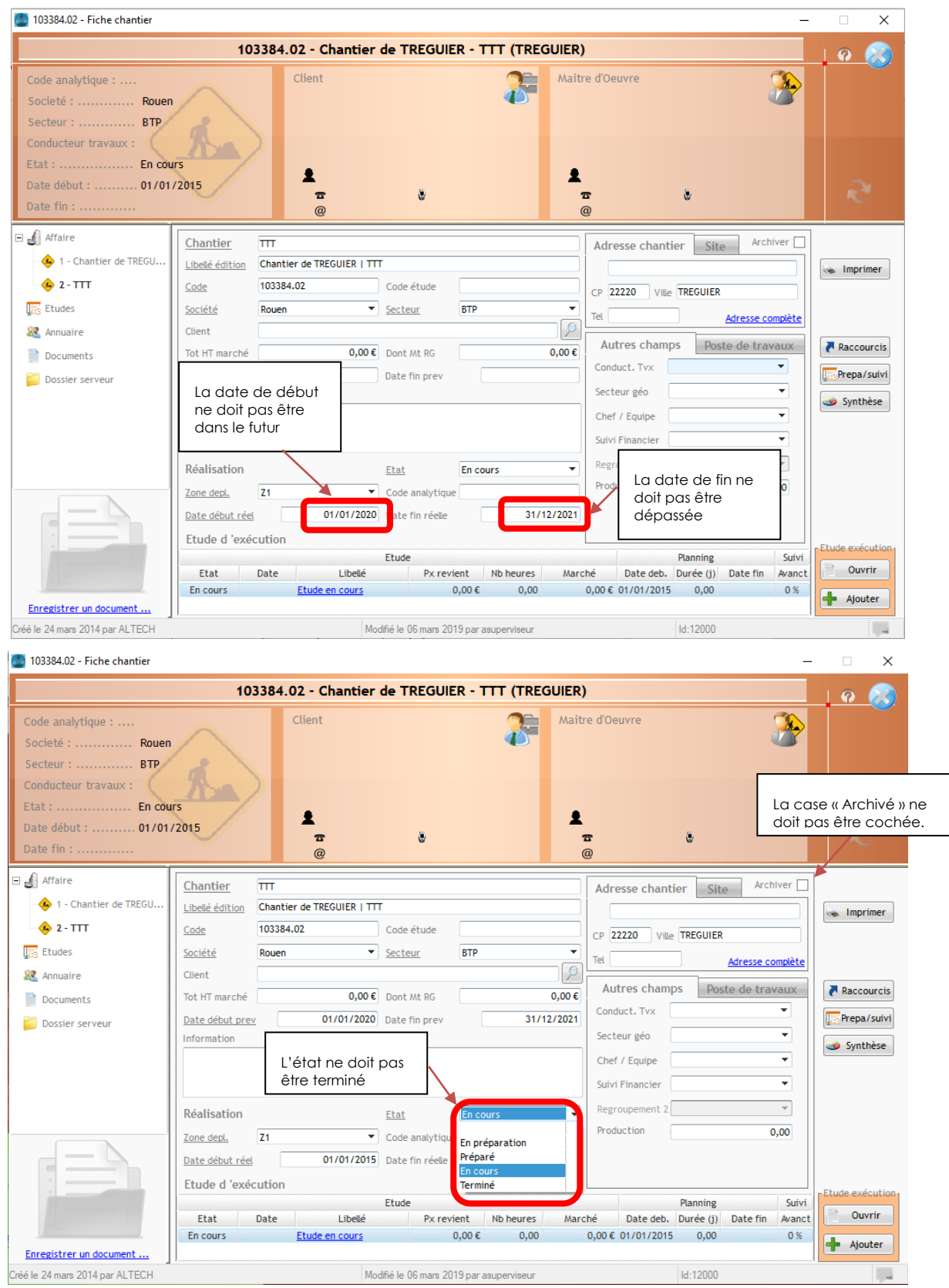

Une fois l'(les)élément(s) corrigé(s), le chantier apparaitra de nouveau sur le planning.